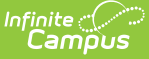

# **Graduation (South Dakota)**

Last Modified on 10/21/2024 8:21 am CDT

[Enrollment](http://kb.infinitecampus.com/#enrollment-data) Data | [Graduation](http://kb.infinitecampus.com/#graduation-detail) Detail | Enter [Graduation](http://kb.infinitecampus.com/#enter-graduation-data) Data | Graduation [Endorsement/State](http://kb.infinitecampus.com/#graduation-endorsement/state-seals) Seals | [Graduation](http://kb.infinitecampus.com/#graduation-scenarios-and-logic) Scenarios and Logic | Manage [Documents](http://kb.infinitecampus.com/#manage-documents)

Tool Search: Graduation

The Graduation record provides districts with the ability to track graduation information used in state reporting, AYP (Average Yearly Progress) determinations and NCLB (No Child Left Behind) report cards. This tab also allows districts to track when a student first entered ninth grade and calculate his/her expected graduation date.

See the State Edition [Graduation](https://kb.infinitecampus.com/help/state-edition-graduation-tool) article for guidance related to using the Graduation tab at the State level or at districts linked to a state edition.

This information is current as of the Campus.2427 (July 2024) release.

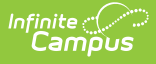

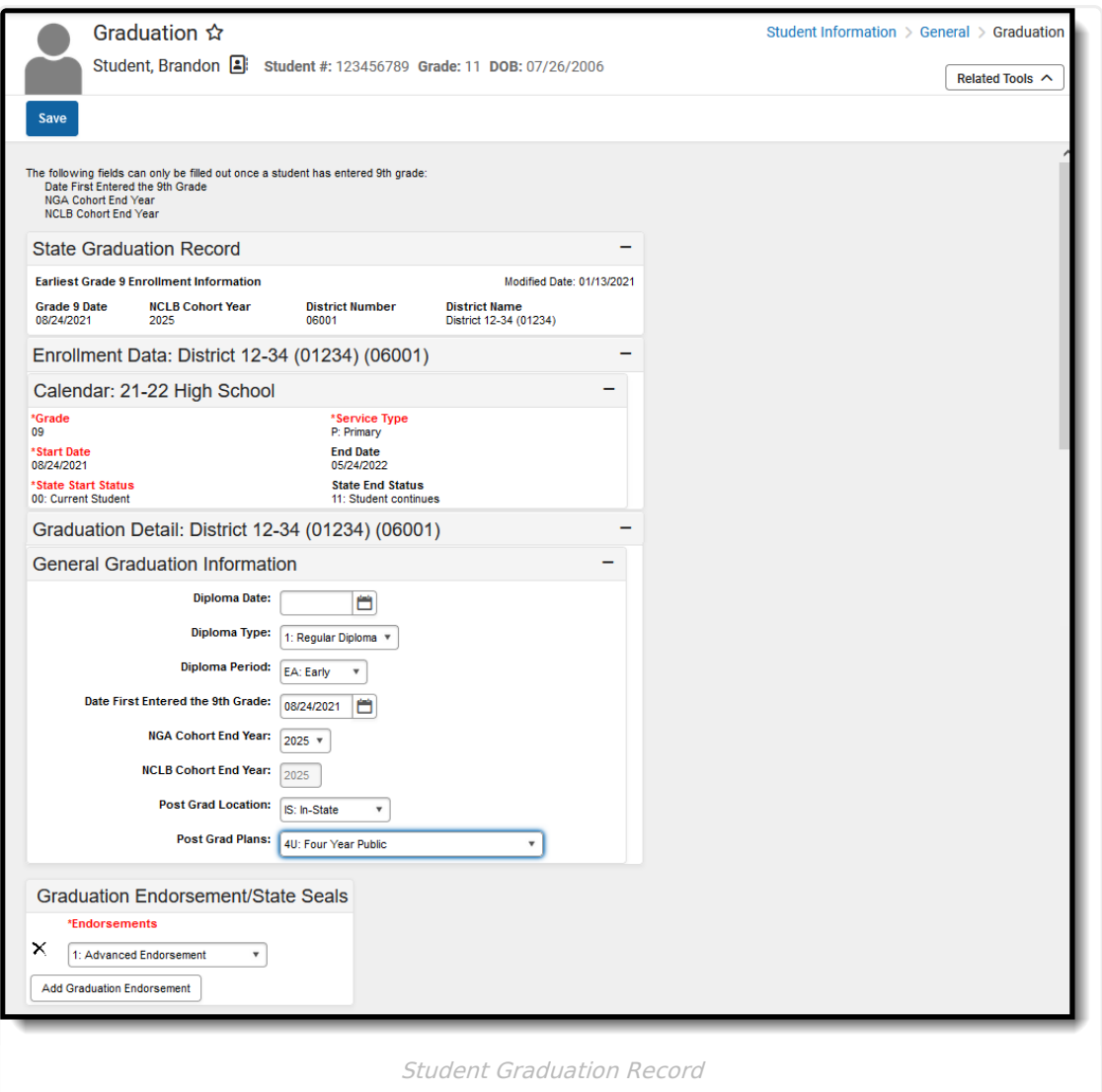

The District Edition user interface displays one graduation record for each student on the Graduation tab. Collected graduation data varies by state.

The Graduation record contains the same information at the district and state levels. Data entered or modified at the district level syncs to the state level. However, changes made at the state level do NOT sync to the district and are NOT reflected in district-level data.

Changes made to fields on the Graduation tab by district-level users sync to the state level. Changes made by state-level users are NOT reflected at the district level.

State-linked districts see a State [Graduation](https://kb.infinitecampus.com/help/state-edition-graduation-tool) record section at the top of the Graduation editor. This is the student's graduation information available at the state.

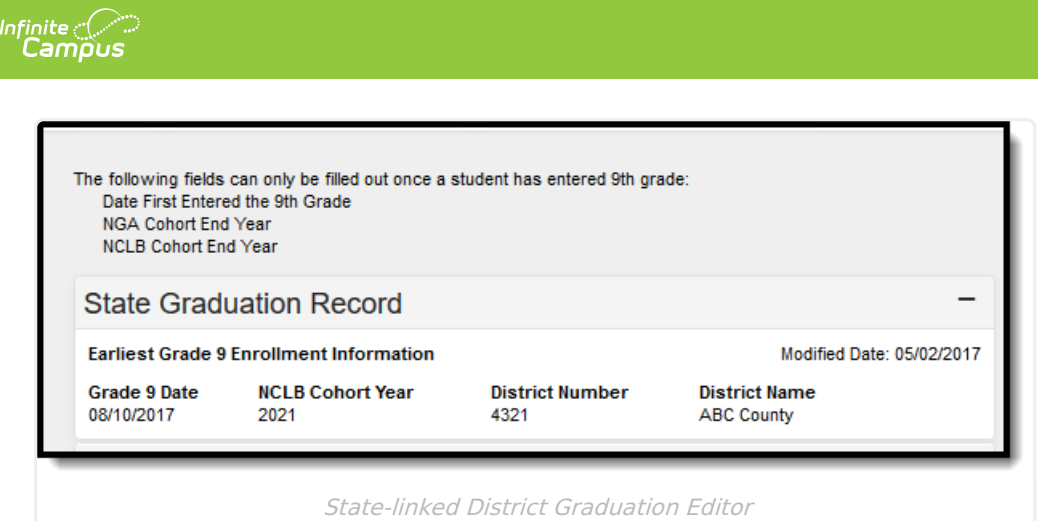

Refer to the [Graduation](http://kb.infinitecampus.com/#GraduationTab-SouthDakota-GraduationScenariosandLogic) Scenarios and Logic section for information.

# **Enrollment Data**

The Enrollment Data section repeats the [information](https://content.infinitecampus.com/sis/latest/documentation/enrollments/#Enrollments-EnrollmentEditorInformation) from the student's General Enrollment Information editor. It cannot be modified from the Graduation tab.

### **Deletion of Graduation Data**

When the student's last enrollment record in the district is deleted, the entire graduation record is also deleted.

When the last enrollment in grades 9-12 is deleted, the data in the following fields is also deleted:

- Grade 9 Date
- NGA Cohort End Year
- NCLB Cohort End Year

When a 9th grade enrollment record or enrollment history record is deleted:

- The auto-populated fields are re-calculated using the data from the remaining 9th grade enrollment/enrollment histories.
- The auto-populated fields may update to a later date when the earliest 9th grade enrollment or history is deleted.

Warning messages display in the noted areas indicating graduation information is deleted. These messages display when modifying enrollment information.

- When a student's last enrollment record (student only has one enrollment left) is deleted, graduation information is deleted.
- When a student's last 9-12 grade enrollment or enrollment history is deleted, existing graduation information is deleted.

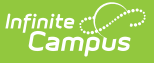

When saving an enrollment record for students who shouldn't have graduation data (i.e., the student's grade level is no longer in grades 9-12), the graduation data is deleted.

#### **Addition of Graduation Data**

When an enrollment record for grade 9 is created for a student, a graduation record is also created. When a student is newly enrolled in a district after grade 9, the graduation record needs to be manually created.

Information can only be added for the above fields for students in grades 9-12. When the student is not enrolled in these grade levels, the graduation fields are grayed out and the user cannot enter data.

When data exists for a student who is not enrolled in grades 9-12, the entered data can be seen but is not editable and is removed upon re-saving the Graduation tab.

When changes are made to the 9th grade enrollment or enrollment history, all graduation records are synced across all districts.

# **Graduation Detail**

The Graduation Detail section lists the student's general graduation information (diploma date, NGA cohort information, etc.) and any required fields necessary for state reporting.

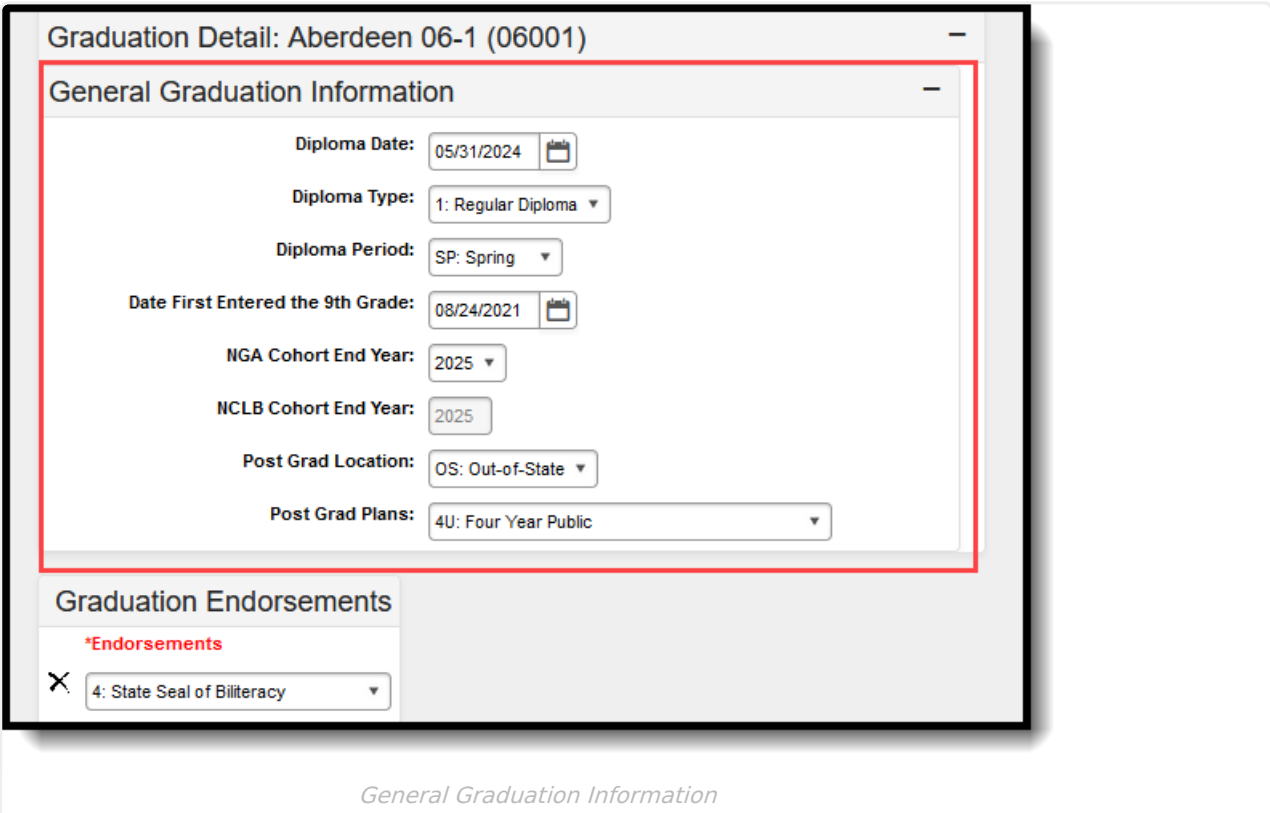

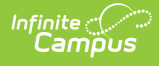

# **Enter Graduation Data**

- 1. Enter the **Diploma Date** in mmddyy format or by selecting the Calendar icon and choosing a date.
- 2. Select a **Diploma Type** from the dropdown list.
- 3. Select a **Diploma Period** from the dropdown list.
- 4. Enter the **Date First Entered the 9th Grade** in mmddyy format or by selecting the Calendar icon and choosing a date. This date should match the **Start Date** listed in the Enrollment Data section. Overrides are allowed for users with proper tool rights.
- 5. Select the **NGA Cohort End Year** from the dropdown list. This field auto-populates based on enrollment information. Overrides are allowed for users with proper tool rights.
- 6. The **NCLB Cohort End Year** auto-populates with the year four years following the **Date First Entered the 9th Grade.**
- 7. Select the student's **Post Grad Location** from the dropdown list.
- 8. When applicable, select the **State Seal** information.
- 9. Select the **Save** icon when finished.

### **General Graduation Information**

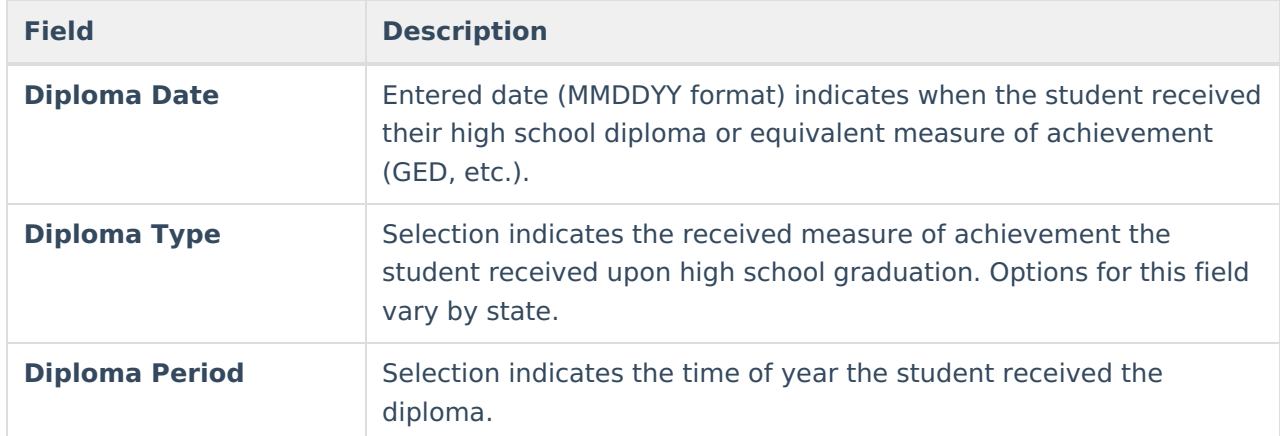

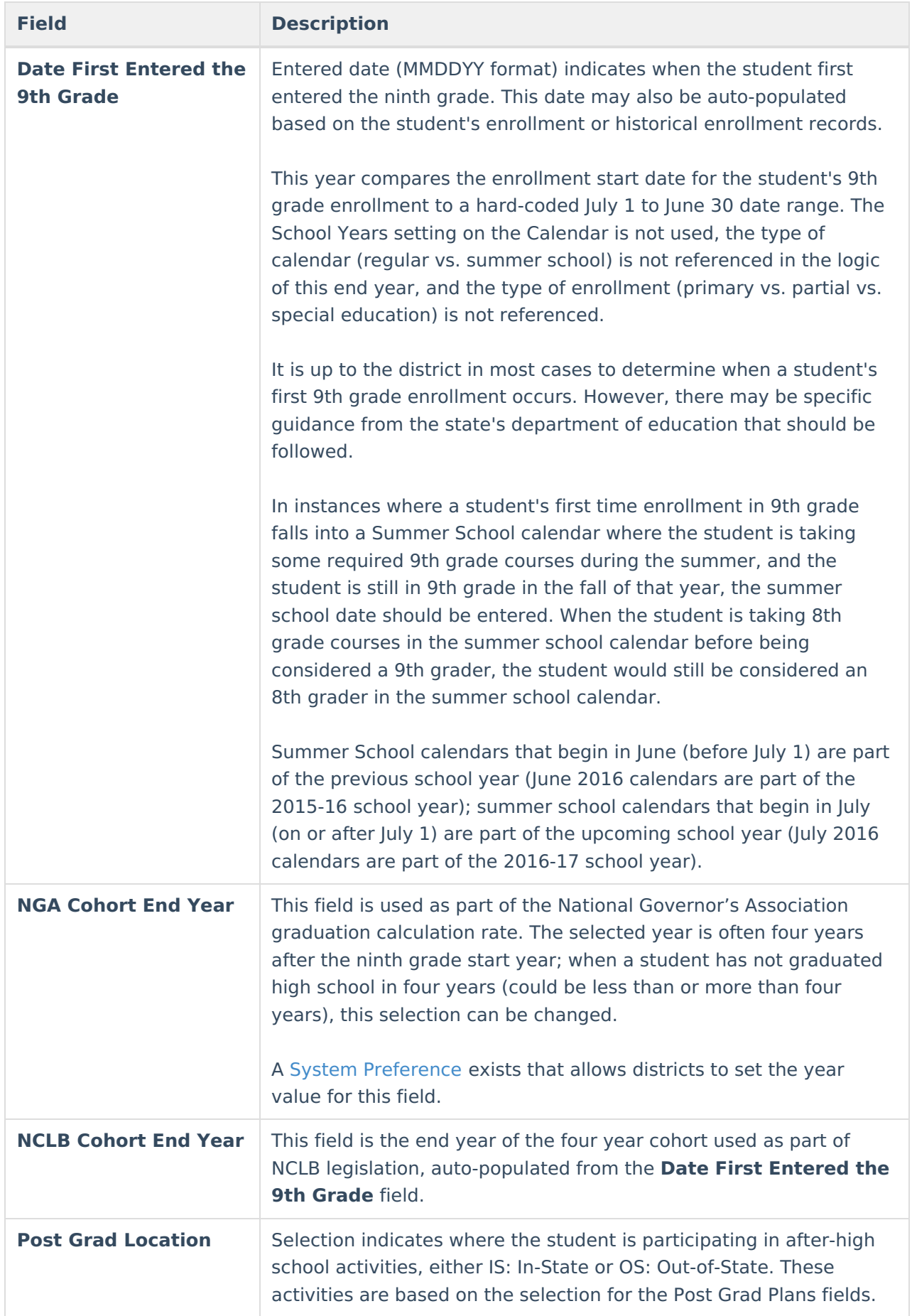

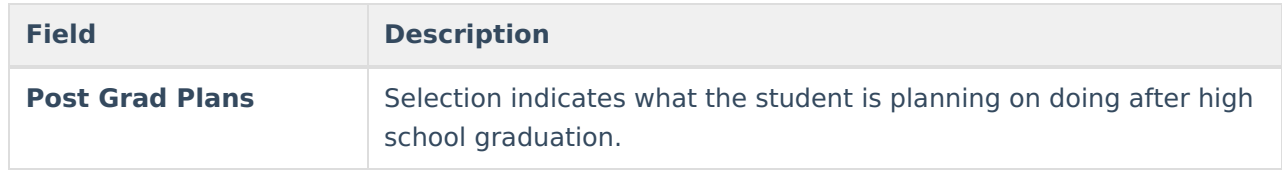

## **Graduation Endorsement/State Seals**

The Graduation Endorsement/State Seals section allows the addition of graduation endorsement records or indication of a State Seal of Bilteracy to a student's graduation record.

- 1. Select the student's **Endorsements**. Options are:
	- 1: Advanced Endorsement
	- 2: Advanced Career Endorsement
	- 3: Advanced Honors Endorsement
	- 4: State Seal of Biliteracy
- 2. When the student has more than one endorsement, click the **Add Graduation Endorsement** button.
- 3. Click **Save**.

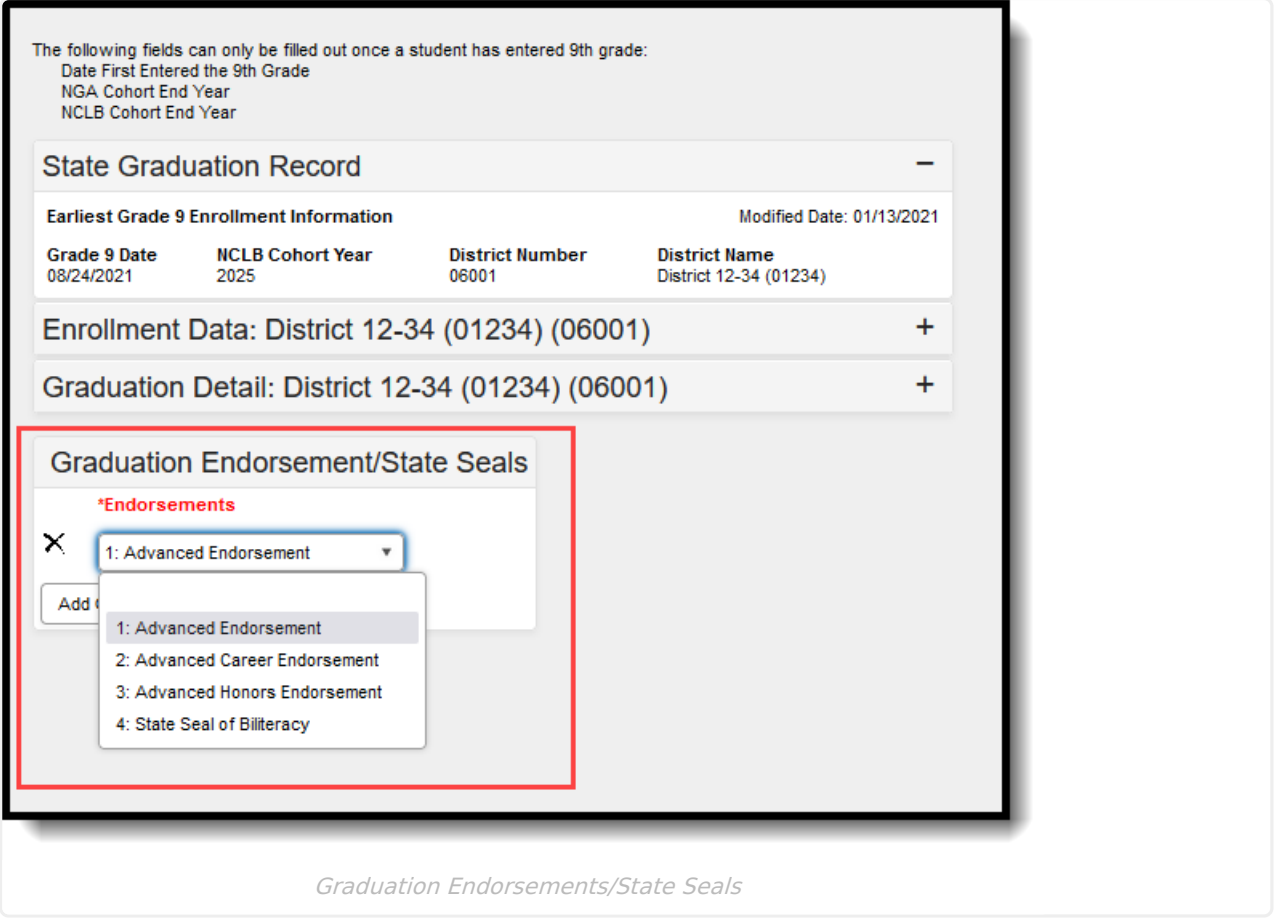

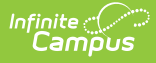

# **Graduation Scenarios and Logic**

Click here to expand...

## **District Level Scenarios**

The following scenarios apply to district-level information. When the district is part of a Campus State Edition product, the data syncs to the state to reflect existing information at the district level.

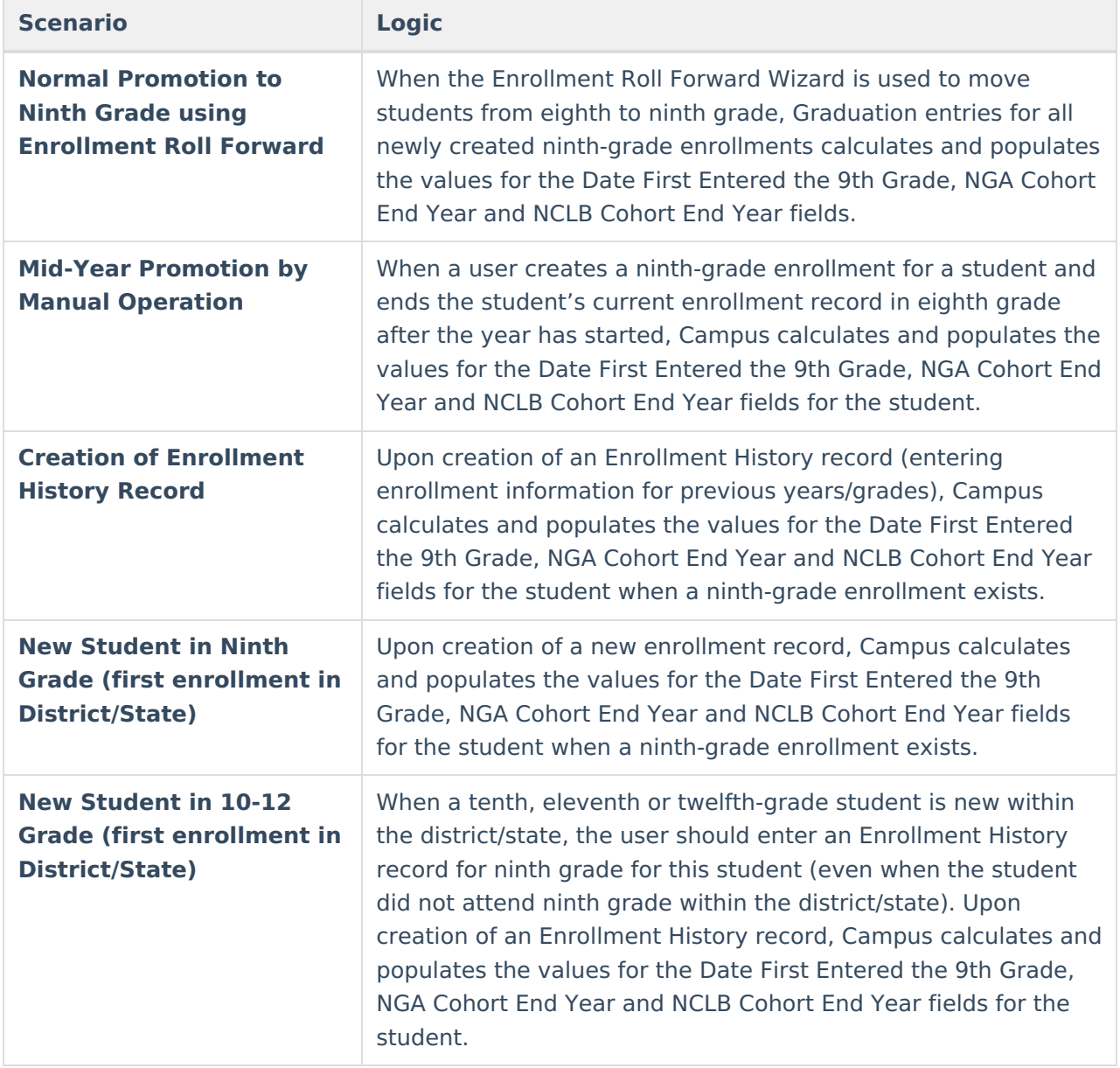

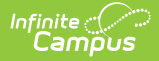

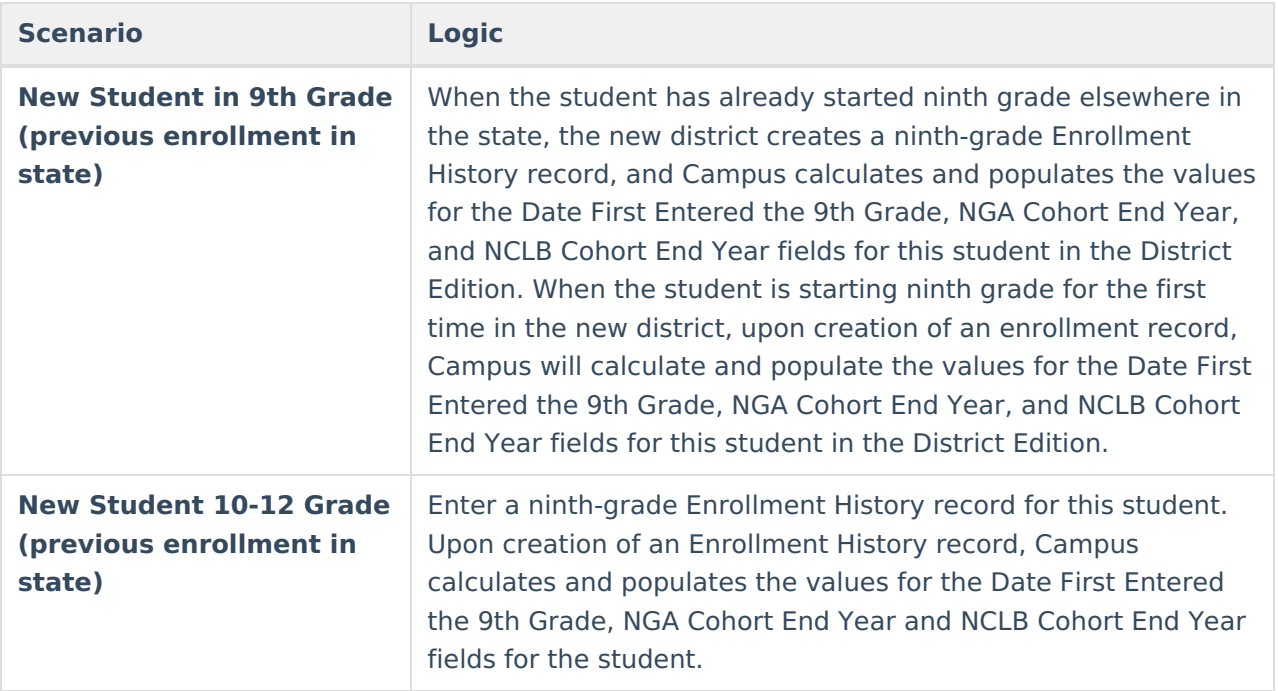

### **Cleanup Scenarios**

If changes are necessary, a user must have proper rights to modify graduation fields.

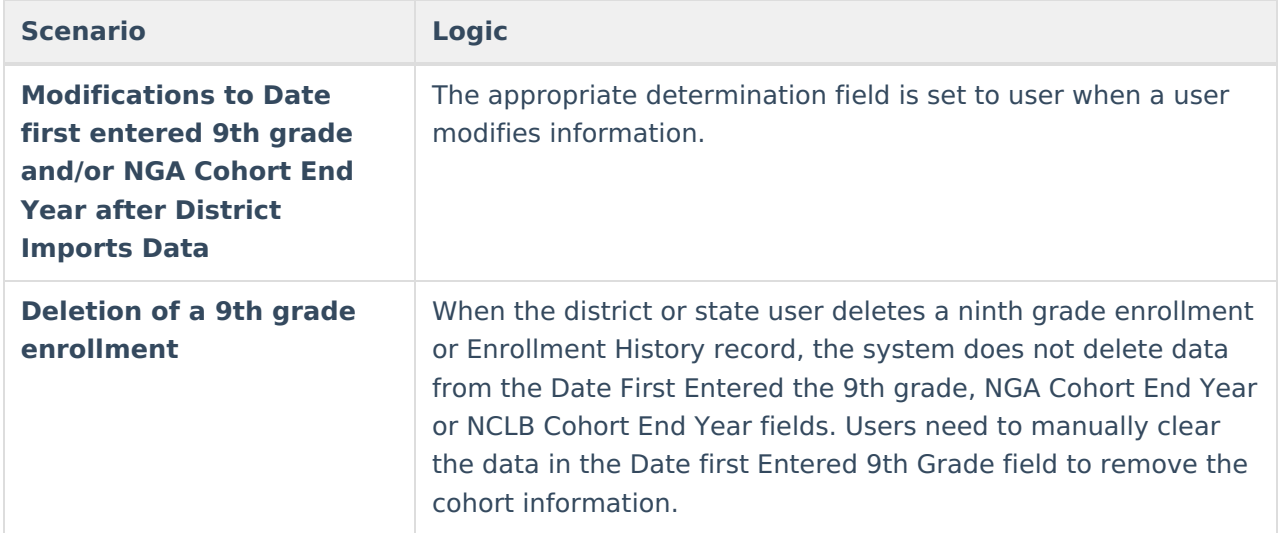

#### **Graduation Cohort Fields Logic and Validations**

The cohort fields (NGA Cohort End Year, NCLB Cohort End Year and the cohortYearNGADetermination element) auto-populates for all of the following scenarios:

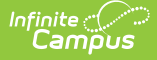

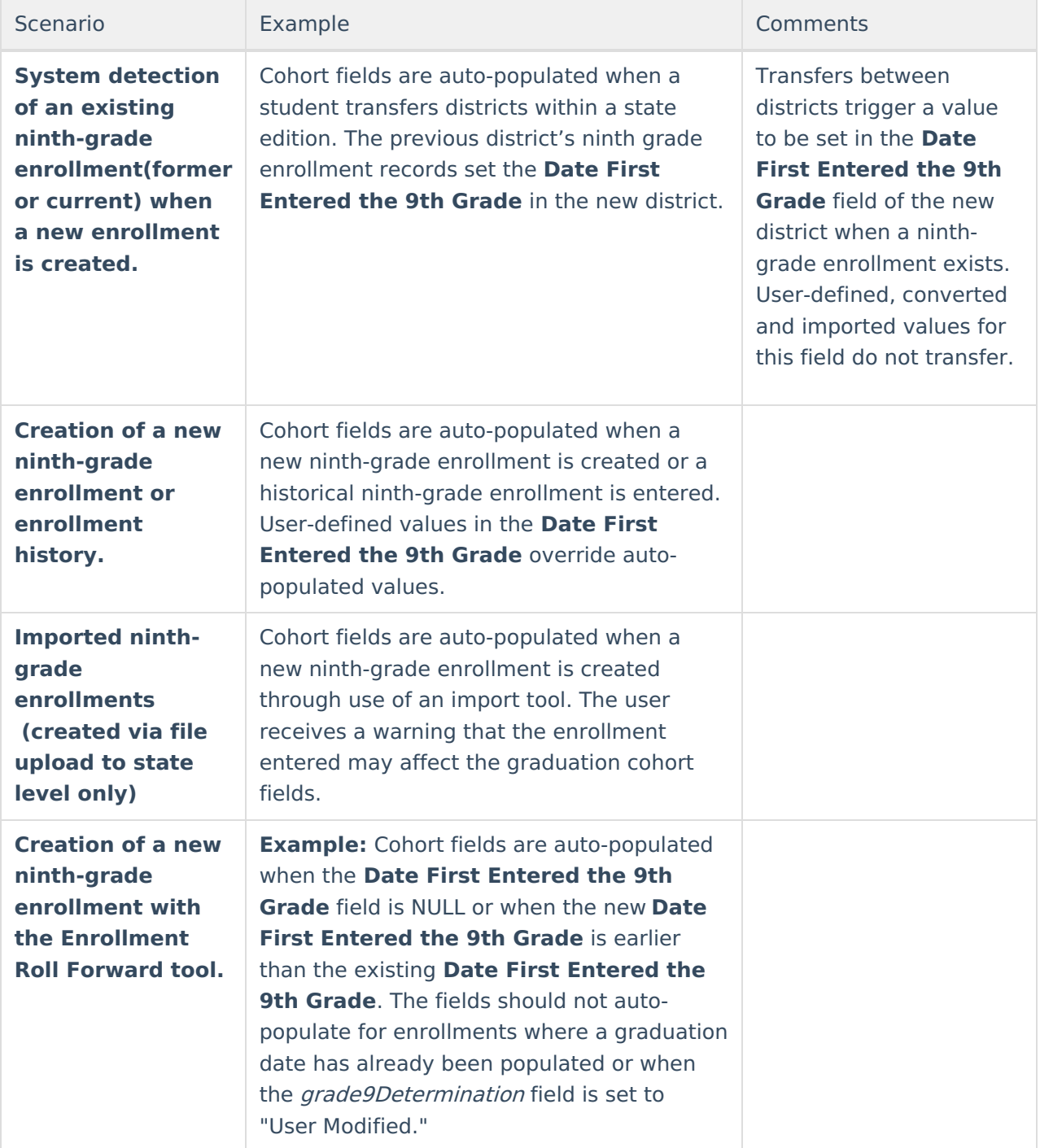

### **Auto-Population Logic**

The logic of the auto-population process is as follows.

- 1. Compare the current **Date First Entered the 9th Grade** and **NGA Cohort End Year** to find the existing cohort length.
- 2. Save the new **Date First Entered the 9th Grade**.
- 3. Save the **NGA Cohort End Year** as the new **Date First Entered the 9th Grade** plus the previous cohort length.
- 4. Save the cohortYearNCLB as the new **Date First Entered the 9th Grade** plus four years

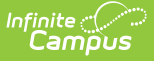

(the end year of the **Date First Entered the 9th Grade** plus three years).

- 5. Set the grade9Determination status as "Auto" or "Import."
- 6. Save the cohortYearNGADetermination status as "Auto" or "Import."

The following situations prevent auto-population of the cohort fields (**Date First Entered the 9th Grade**, **NGA Cohort End Year** or **NCLB Cohort End Year** ):

- When the grade9Determination field is set to "Auto" and the **Date First Entered the 9th Grade** is not NULL, a user has prevented auto-population by manually changing the **Date First Entered the 9th Grade.** None of the cohort fields auto-populate.
- When the *grade9Determination* field is set to "Convert," converted data was manually entered at some point and was placed in the **Date First Entered the 9th Grade** and/or **NGA Cohort End Year** fields. None of the cohort fields should auto-populate.

### **NGA Cohort End Year Validation**

Users are only able to change the value to a year that is four, five or six years after the ninthgrade start date. When a student's ninth-grade start date is 08/08/2004, the **NGA Cohort End Year** field can only be a value of 2008, 2009 or 2010.

### **Related Tools**

The [Enrollment](https://kb.infinitecampus.com/help/enrollment-end-batch) End Batch and [Enrollment](https://kb.infinitecampus.com/help/enrollment-roll-forward) Roll Forward tools contain logic for adjusting graduation items at the start and end of a school year.

## **Manage Documents**

To view documents, click the **Documents** button on the action bar. Users with the appropriate tool rights may also complete the following tasks.

- Upload [Documents](https://kb.infinitecampus.com/help/upload-documents)
- Delete [Documents](https://kb.infinitecampus.com/help/delete-documents)
- Replace [Documents](https://kb.infinitecampus.com/help/replace-documents)
- Edit a Document Name or File [Description](https://kb.infinitecampus.com/help/edit-a-document-name-or-file-description)
- Download [Documents](https://kb.infinitecampus.com/help/download-documents)